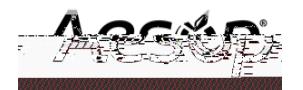

## Inicio de session en la web

Para iniciar sesi-n en Aesop, escriba www.aesoponline.com en la barra de direcciones de su

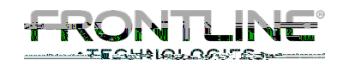

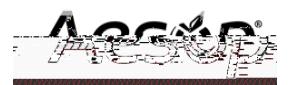

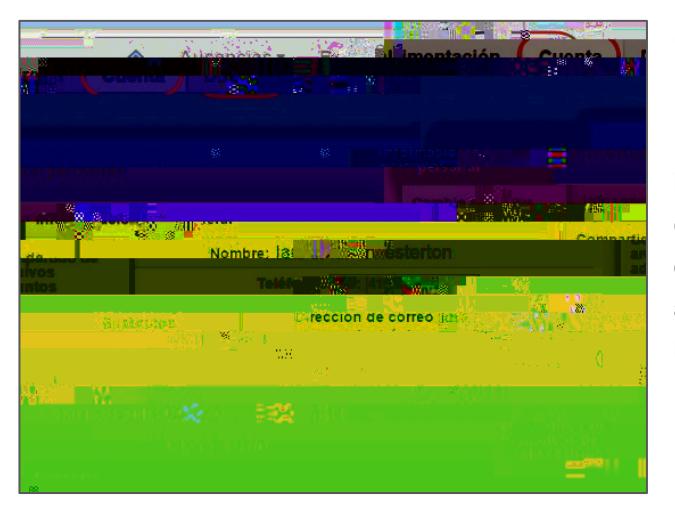

## C—mo obtener ayuda y capacitaci—n

Si tiene preguntas, desea saber m‡s sobre cierta caracter'stica o necesita m‡s informaci—n sobre un t—pico espec'fico, haga clic en la pesta–a Ayuda para ir al Aesop Learning Center donde puede buscar en la base de conocimientos de Aesop ayuda y material de capacitaci—n.

## Gesti—n de su PIN e informaci—n personal

Bajo la pesta–a Cuenta, usted puede administrar su informaci—n personal, cambiar su nœmero de PIN, cargar anexos compartidos (planes de lecciones, reglas del aula, etc.), ver los balances de los motivos para las ausencias, gestionar sus sustitutos preferidos y m‡s en la pesta–a Cue nta.

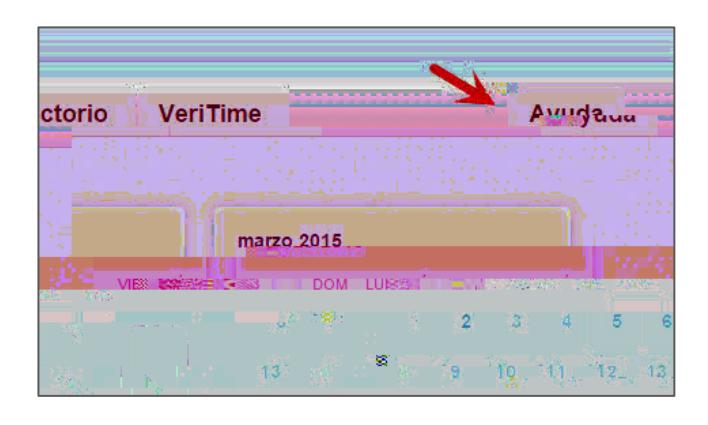

## Uso telef—nico de Aesop

Aesop no solamente est‡ disponible en la web, sino que, adem‡s, tambiŽn puede crear ausencias, gestionar informaci—n personal, verificar balances de motivos de ausencia y m‡s, todo ello telef—nicamente.

Para llamar a Aesop, marque 1-800-942-3767. Se le pedir‡ que ingrese su nœmero de ID (seguido por el signo #) y luego su nœmero de PIN (seguido por el signo #).

Telef—nicamente usted puede:

- Crear una ausencia (dentro de l os pr—ximos 30 d'as) ÐApriete 1
- Verificar sus balances de motivos de ausencia (admisibilidad) ÐApriete 2
- Revisar ausencias venideras ÐApriete 3
- Revisar una ausencia espec'fica ÐApriete 4
- Revisar o cambiar su informaci—n personal ÐApriete 5

Si usted crea una ausencia telef—nicamente, asegœrese de tomar nota del nœmero de confirmaci—n que Aesop asigna a la nueva ausencia como referencia.

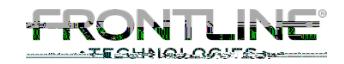